# **SOFTWARE PARA LA EVALUACIÓN DE LA FERTILIDAD DEL SUELO EN EL MANEJO DE LA FERTILIZACIÓN DE LOS CULTIVOS.**

Lisbet Font Vila<sup>1</sup>, Luisa Mendoza Rodríguez<sup>2</sup>, Jorge Castillo Acanda<sup>2</sup>, Ramón Lamadrid Mandado<sup>2</sup>, Rosendo Mora López $^2$ , Yaima Viltres Cisneros $^2$ , Bernardo Calero Martin $^3$ .

### **RESUMEN**

Se obtiene un *software ¨REGIFERT 2.0¨* para las recomendaciones de fertilización de algunos cultivos, a partir del servicio pedólogo – agroquímico que oferta el Instituto de Suelos en el país. Se recopiló la información de los indicadores de suelo. Se elaboró el modelo de negocio con la ficha del proceso, el procedimiento general para la fertilización de los cultivos y las instrucciones técnicas para las especificaciones de los mismos. Se utilizó como metodología el Proceso Unificado de Desarrollo de *Software.* El programa obtenido es capaz de almacenar toda la información que se requiere, realizar los cálculos y brindar los informes necesarios. Determina las necesidades de nutrientes del cultivo y brinda las recomendaciones de fertilización de acuerdo al cultivo, sobre la base de la implementación de los resultados de la investigación desarrollo del país. Cuenta con un manual de usuario. Su empleo requiere el trabajo de un solo operador y se pueden analizar 70 muestras por jornada que da un potencial anual de 18 480 muestras, mientras que de forma manual sólo podrían hacerse 3 960, lo que representa un incremento total de 14 520 muestras. Esto permite elevar el impacto de los servicios científico técnicos en la producción eficiente de alimentos con la rapidez que demanda el sector agrario al entregar un servicio ágil, eficiente y confiable al cliente, además de quedar registrada en la base de datos la fertilidad del suelo analizado para llevar un control a través del tiempo de la capacidad productiva por unidad, empresa o productor independiente.

**Palabras clave:** ahorro de recursos, cultivos, fertilidad del suelo, programa.

## **Software for the evaluation of the soil fertility in cultivations fertilizations management.**

## **ABSTRACT**

A software ¨REGIFERT 2.0¨ is obtained for the recommendations of fertilization of some cultivation, starting from the service agroquemical-pedologic that offers the Institute of Soils in the country. The information of the soils indicators was gathered. The business model was elaborated with the record

<sup>1</sup>DraC. Lisbet Font Vila, Profesor Instructora e Investigador Auxiliar de la Facultad de Ciencias Agropecuarias de la Universidad de Camagüey, Cuba. e-mail: [lisbet.font@reduc.edu.cu](mailto:lisbet.font@reduc.edu.cu)  $^{2}$ Unidad Científico Tecnológica de Base de Suelos, Camagüey, Cuba.

 ${}^{3}$ Instituto de Suelos, La Habana, Cuba.

\_\_\_\_\_\_\_\_\_\_\_\_\_\_\_\_\_\_\_\_\_\_\_\_\_\_\_\_\_\_\_\_\_\_\_\_\_\_\_\_

of the process, the general procedure for the fertilization of the cultivations and the technical instructions for the specifications of the same ones. It was used as methodology the Unified Process of Development of Software. The obtained program is able to store all the information that is required, to carry out the calculations and to offer the necessary reports. It determines the necessities of nutritious of the cultivation and it offers the fertilization recommendations according to the cultivation, on the base of the implementation of the results of the investigation development of the country. It has user's manual. Their employment requires the work of a single operator and 70 samples can be analyzed by day that gives an annual potential of 18 480 samples, while in a manual way 3 960 could only be made, what represents a total increment of 14 520 samples. This allows to elevate the impact of the services scientist technicians in the efficient production of foods with the speed that demands the agrarian sector when giving an agile, efficient and reliable service to the client, besides being registered in the database the fertility of the soil analyzed to take a control through the time of the productive capacity for unit, company or independent producer.

**Key words:** saving of resources, cultivations, soil fertility, program.

#### **INTRODUCCIÓN**

La crítica situación económica que se manifiesta a escala mundial provocada por el alza de los precios del petróleo y biocombustibles, el cambio climático de alcance planetario, la crisis del dólar y con ello el incremento de los precios de los alimentos y, en general, de otros insumos necesarios a una población creciente por años, hace que le corresponda a la agricultura jugar el inmenso papel de garantizar la seguridad alimentaria, la cual sólo se logra con un aumento de la producción y fundamentalmente de los rendimientos de los cultivos.

La fertilización constituye uno de los pilares fundamentales de la producción agrícola. Hoy no se concibe la explotación agrícola sin una adecuada fertilización que permita obtener del suelo toda la capacidad productiva dentro de las limitaciones que imponen las condiciones

climatológicas en cada caso. Fuera de estas exigencias, no puede caber la duda que la alimentación de la planta es el factor determinante de un desarrollo sano, vigoroso y equilibrado que a su vez, es la condición necesaria para lograr una producción cualitativa y cuantitativa.

Dada la diversidad de suelos, cultivos y condiciones climatológicas en la que se han realizado los trabajos de investigación en el país, se requiere de experiencia y de un mayor esfuerzo en el análisis y síntesis de los mismos para realizar las recomendaciones de fertilización. Este Servicio Pedólogo – Agroquímico lo oferta el Instituto de Suelos al Sector Agrario y basan los resultados, en los análisis de suelo y/o foliares que se realizan en los laboratorios de todo el país y requerimientos nutricionales del cultivo dentro de otros factores. El mismo, se hace

nacionalmente de forma manual y engorrosa debido a la carencia de un producto digital de evaluación que agilice el mismo.

En este sentido, se desarrolló un trabajo con el objetivo de obtener un *software ¨REGIFERT 2.0¨* para las recomendaciones de fertilización de algunos cultivos, tomando en consideración los resultados de las investigaciones de la provincia y el país, que permita elevar el impacto de los servicios científico -técnicos, en la producción eficiente de alimentos, con la rapidez que demanda el sector partir del servicio pedólogo – agroquímico que oferta el Instituto de Suelos en el país.

#### **MATERIALES Y MÉTODOS**

Para el diseño del *software*, se utilizó como metodología el Proceso Unificado de Desarrollo de *Software* (Jacobson, *et al.,* 2000) y se está basado en el proceso Pedólogo Agroquímico (FP.SA.09) (Font *et al.,*  2013a), que agrupa toda la documentación existente de forma aislada en un documento descriptivo único y ordenado, con la descripción secuencial del proceso a realizar, al brindar el servicio de recomendaciones agroquímicas por el área de Fertilidad, Biología de Suelos y Nutrición de las Plantas del Grupo de Servicios Técnicos del Instituto de Suelos. Las instrucciones normativas para los diferentes cultivos (20) o grupos de cultivos contienen, de manera pormenorizada, las particularidades correspondientes a los mismos y forman parte del proceso.

El *software* ¨REGIFERT 2.0¨ fue programado utilizando el lenguaje de programación Visual Basic 6.0, con soporte de base de datos hacia MySql Server y un controlador ODBC. Los requisitos de *software* para la instalación y su correcto funcionamiento son: Sistemas Operativos: Windows XP, Controlador MySQL ODBC 5.1, Microsoft Access 2003, Visual Basic 6.0, Xampp-win32- 1.6.7 Los requisitos de *hardware*s on: Procesador: Pentium III 1.0 Ghz (Celeron 1.0 Ghz) o superior, Memoria RAM: 128 Mb como mínimo, al menos 400 Mb libres en el disco duro.

Plataforma de desarrollo: Visual Basic 6.0.El sistema informático software ¨REGIFERT 2.0¨ se distribuye con su *Kit de Instalación.*

## **RESULTADOS Y DISCUSIÓN**

Después de instalado el *software* ¨REGIFERT 2.0¨, se accede a su uso mediante la clave de entrada y conectando a través del controlador ODBC. (Figura 1).

Para la configuración del acceso a datos es necesario ejecutar la aplicación Regifert a través de la cuenta de administrador contenida en la misma (Figura 2) utilizando la contraseña proporcionada por defecto, la cual debe de ser cambiada durante el periodo de utilización de la aplicación para prevenir accesos no autorizado a la misma. Luego se procede a configurar el acceso a las bases de datos utilizando la opción de **Conexión** contenida en el menú de **Administración.**

El *Software* para la fertilización de los cultivos es una herramienta informática que posee una interfaz amigable y fácil de manejar por cualquier usuario familiarizado con las aplicaciones de escritorio (Figura 3). Los

detalles para su operación aparecen descritos en el Manual de Usuario REGIFERT (Font *et al.,* 2013b).

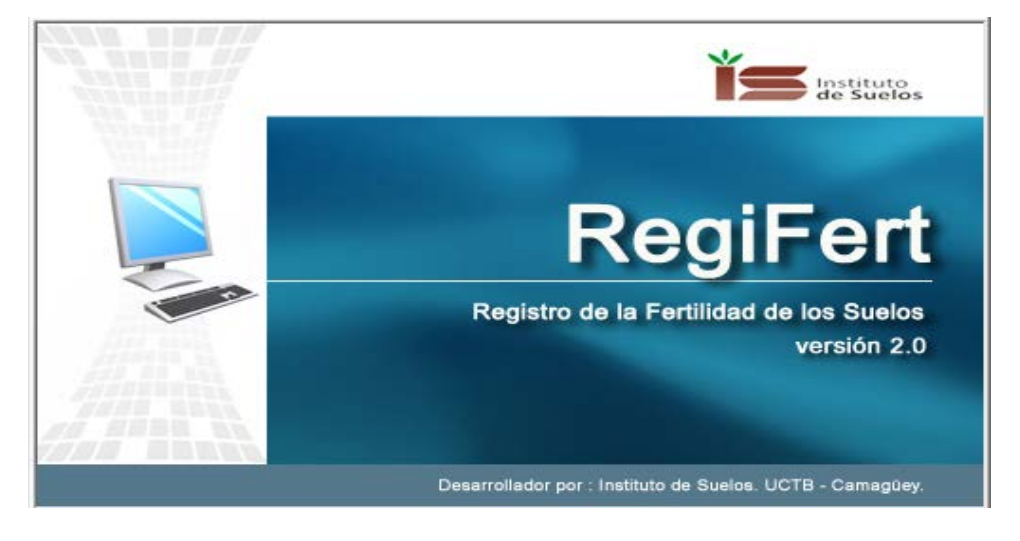

**Figura 1:** Inicio de la aplicación.

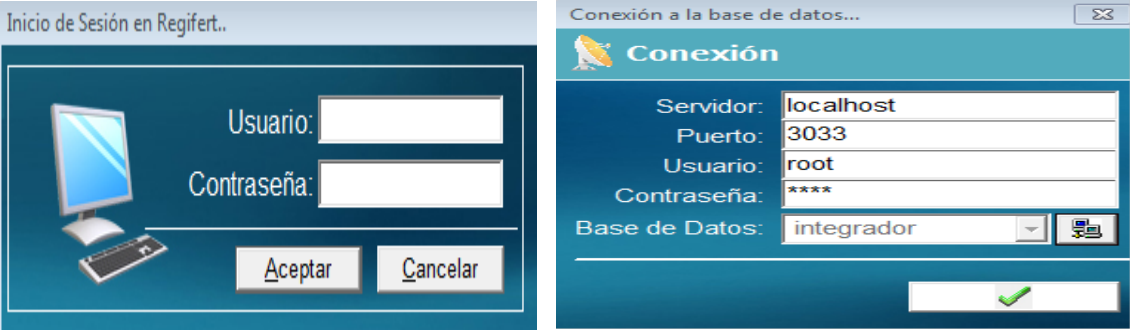

**Figura 1:** Diálogo de inicio de sesión y formulario de conexión con la base de datos.

Los datos procesados por dicha herramienta informática son almacenados en la base de datos creada, el cual es publicado por una instancia de MySql server.

La interfaz principal cuenta con un menú provisto de varias opciones (Tabla 1). Los Registros agrupan las opciones para la gestión de los registros fundamentales del sistema: registro de clientes, solicitud de servicio de análisis de muestras para el registro de fertilidad, solicitud de servicio de análisis de muestras para la recomendación de fertilidad, registro de fertilidad de los suelos y registro de las recomendaciones de fertilidad por cultivos.

En el caso del registro de fertilidad del suelo, se muestra el resumen del registro a nivel de unidad productiva agrupado por cultivos

según el número y año del informe del registro de fertilidad seleccionado y, el total de áreas que clasifican según la categoría de los nutrientes a nivel de unidad productiva,

agrupado por cultivos y según el número y año del informe del registro de fertilidad seleccionado.

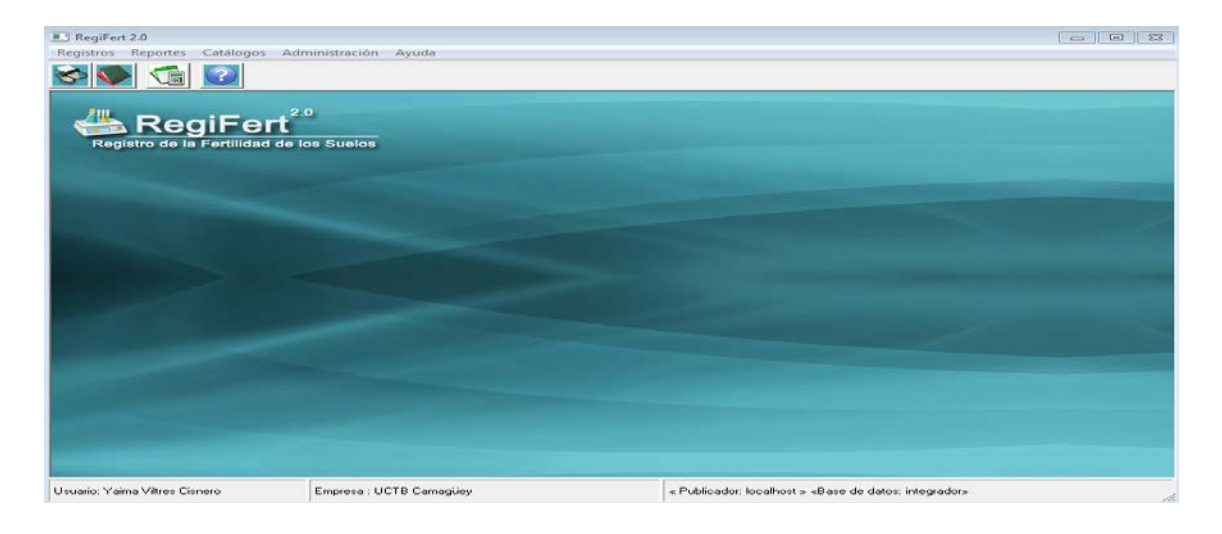

**Figura 3**: Interfaz Principal.

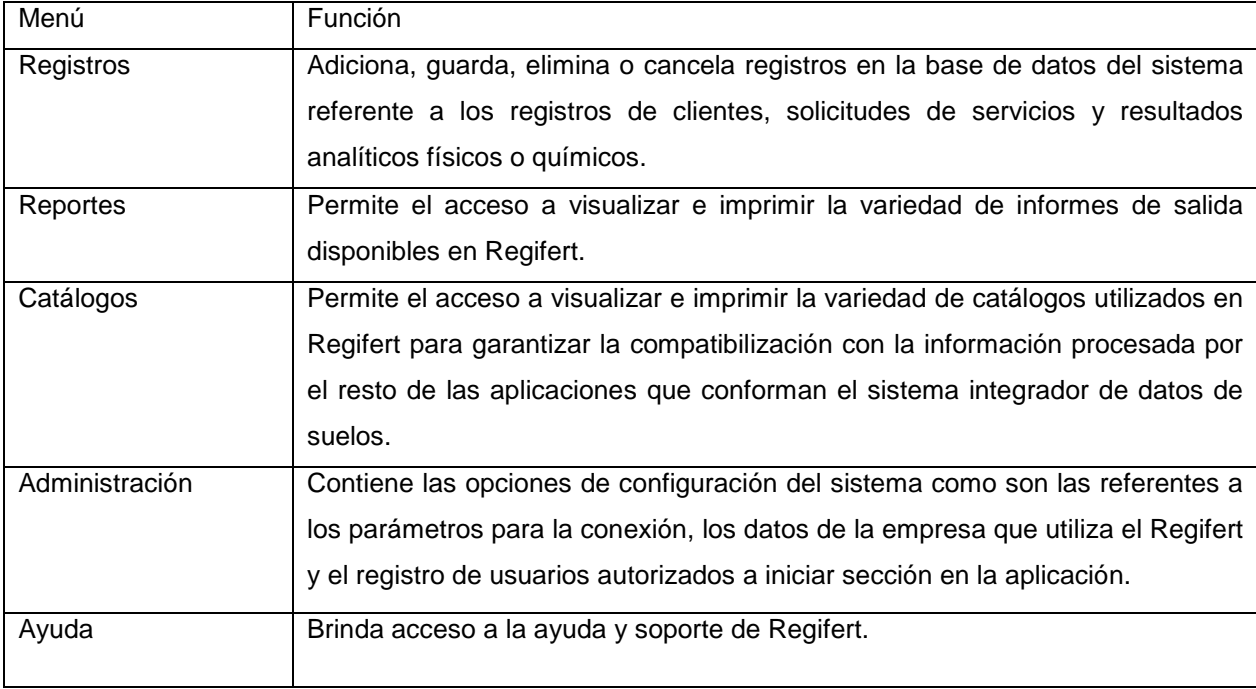

**Tabla 1:** Opciones de la barra de menú.

**Reportes:** Imprime los resultados analíticos agrupados por criterios definidos por el usuario (Ordena la información teniendo en cuenta la provincia, municipios y nombre del cliente).

**Catálogos:** Relación de catálogos que conforman el sistema, los cuales no permiten ser modificados para garantizar la compatibilización con el resto de las aplicaciones y módulos de análisis.

- Provincias y municipios.
- Grupos de Cultivos.
- Cultivos.
- Grupos y sub grupos de fertilidad.
- Categoría de evaluación de los nutrientes por método analítico.
- Necesidades de Nitrógeno, fosforo y potasio según categoría Agroproductiva, tipo de suelo y rendimientos potenciales esperados.

**Clasificación:** Agrupamiento, Tipo y Subtipo de Suelos, Género, Saturación.

**Especie:** Profundidad pedológica, Humificación, Erosión, Concreciones, Salinidad, Gleyzación, Lavado.

**Variedad:** Textura, Contenido de Gravas, Contenido de Piedras, Contenido de Rocas, Profundidad Efectiva, Pendiente Predominante, Altitud.

**Administración:** permite configurar la conexión a la base de datos (Ilustración 2), cuentas de usuarios autorizados a utilizar el sistema, así como poder cerrar la sección de trabajo del usuario actual.

**Ayuda:** Muestra el contenido de la ayuda, soporte técnico y muestra la versión y características del sistema instalado.

En Regifert un formulario facilita manipular la información almacenada en una o más tablas, la base de datos a la cual se conecta Regifert están conformadas por tablas que a su vez contienen registros y campos. Utilice los formularios para acceder a la información almacenada en dicha base de datos. El formulario Registro de solicitud de servicios se considera compleja pues no solo contiene los datos del cliente, sino otras informaciones adicionales con campos adicionales relacionados con las muestras de laboratorio y sus características (Figura 4) este se emplea para administrar las órdenes de servicios.

Los registros de informes de fertilidad son captados por el formulario del mismo nombre (Figura 5). El cual permite administrar dicha información a través de la implementación de sus opciones y funciones de cálculo para aquellos datos que sean resultados de formulaciones matemáticas o lógicas.

Este formulario basa su principio de funcionamiento en la búsqueda o filtrado de las solicitudes previamente registradas y de esa forma quedan expuestas todas las muestras relacionadas con dicha solicitud, esto permite una correcta actualización de los resultados analíticos evitando los errores de referencia a dichas solicitudes y muestras.

En general, este software constituye una herramienta práctica que elimina el uso engorroso de cálculos manuales y perfecciona las interpretaciones coincidiendo con (Paz,

2011; Smart Growing Intelligently, 2011). En Cuba existen experiencias de sistemas automatizados para el servicio de recomendaciones de fertilización y enmiendas para el cultivo de la caña de azúcar, tiene implantado el INICA en todo el país con resultados económicos comprobados (Valencia Núñez, 1999; Pineda Ruíz *et al.,* 2000; Cabrera Chacón *et al.,* 2004).También el Software SOLMEJ 1.0, para el cálculo de mejoradores químicos en suelos con salinidad (Cintra y Otero, 2012). En Venezuela, la Corporación Petroquímica posee un sistema automatizado de manejo de nutrientes (SAMÁN), mediante un software para las recomendaciones de fertilización de los principales cultivos. Sin embargo, el

REGIFERT es el primer producto digital que se obtiene dentro del Servicio Pedólogo – Agroquímico del Instituto de Suelos del MINAG, para 20 cultivos de interés agrícola y puede ser introducido en todas las dependencias de la red nacional.

El resultado obtenido fue introducido en el área de Servicio Pedólogo - Agroquímico perteneciente al Grupo de Servicios Técnicos durante dos años y para su validación se procesaron un total de 2535 muestras que permitió brindar el servicio de recomendaciones para la fertilización a 11 836,82 ha de suelo plantado con diferentes cultivos.

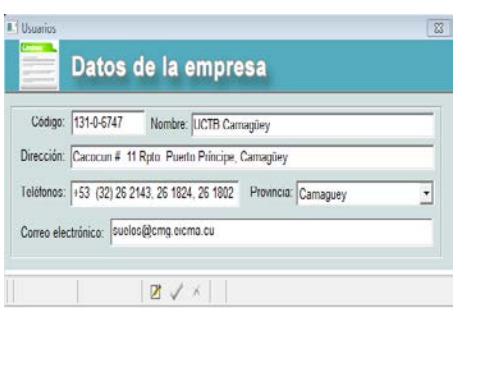

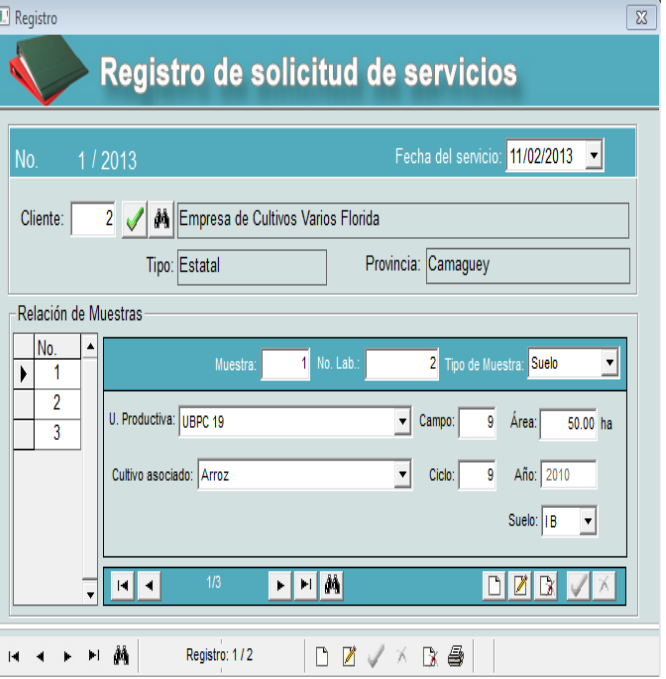

**Figura 4**: Representación de la complejidad en formularios.

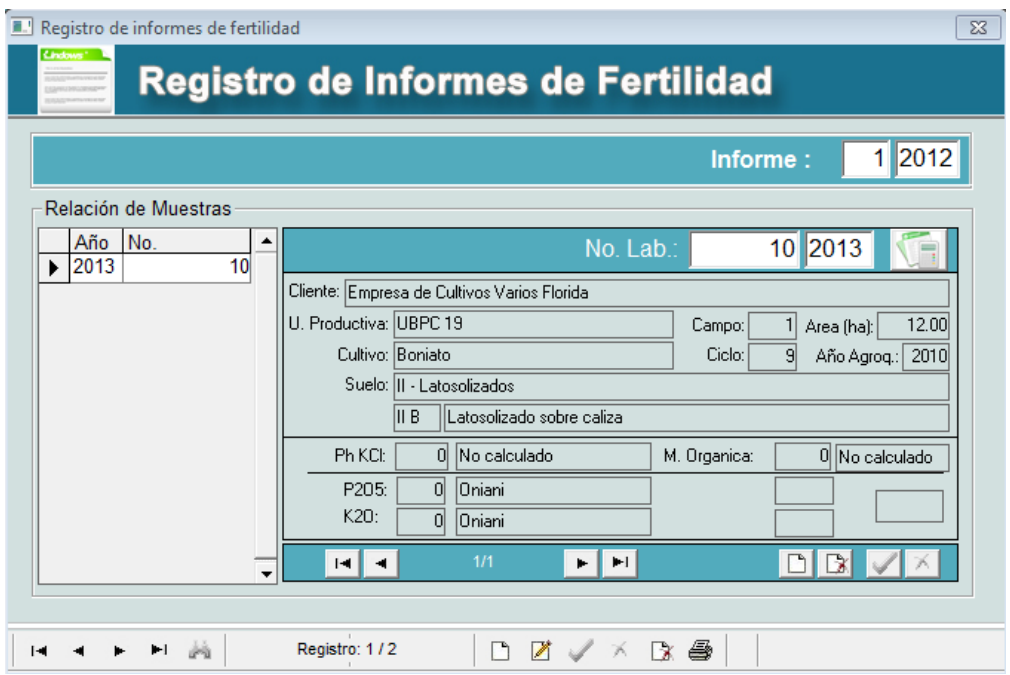

**Figura 5:** Formulario de registro de informes de fertilidad.

Las áreas se clasificaron por la evaluación de fósforo, potasio, pH y materia orgánica; según las categorías obtenidas, se determinaron las necesidades de nutrientes, realizándose las recomendaciones de fertilización, enmiendas químicas y abonado orgánico para cada cultivo.

Se realizó la valoración económica del cambio de sistema de trabajo manual a automatizado. Se obtuvo un beneficio económico, por concepto de disminución de gastos en tiempo de trabajo (salario, energía y materiales de oficina), de 3 888.63 CUP con relación al procesamiento manual.

El producto permite procesar 70 muestras por jornada, lo que aumenta en 7 veces la productividad del especialista y da la posibilidad de recomendar un total de 18 480 muestras anuales, que de forma manual sólo podrían hacerse 3 960, lo que representa un incremento total de 14 520 muestras que se pueden analizar con el producto obtenido.

#### **CONCLUSIONES**

El software para la fertilización de los cultivos permite la entrega de un servicio ágil, eficiente y confiable al cliente, además de dejar registrada en la base de datos la fertilidad del suelo analizado, lo que permite llevar un control a través del tiempo de la capacidad productiva por unidad, empresa o productor independiente, necesaria para la toma oportuna de decisiones de manejo.

#### **REFERENCIAS BIBLIOGRÁFICAS**

- Cabrera Chacón, I.; P. Pablos Reyes, C. O.; Reilly Racilla, G.; Reynoso Rodríguez E. y García L. (2004). Evaluación Técnica y económica del servicio de recomendaciones de fertilizantes y enmiendas (SERFE) en la provincia de Santiago de Cuba.
- Cintra, M. y L. Otero (2012): Software para el cálculo de las dosis de mejoradores químicos en suelos con salinidad. Revista Agrotecnica de Cuba. Vol 36, No. 1: 27-32.
- Font, L.; R. Montero, R. Lamadrid, B.J. Calero, L. Mendoza, P. Chaveli, J. Castillo, N. Roldán, Y. Viltres, D. Rodríguez (2013a). Sistema informatizado de gestión del recurso suelo para el manejo de la agricultura ante los cambios globales. Informe final de proyecto Código: 01310213, Programa: PNCT 013 Cambios globales y la evolución del medio ambiente. Línea Temática: Agroecosistemas y suelos. 71p.
- Font, L.; R. Montero, R. Lamadrid, B.J. Calero, L. Mendoza, P. Chaveli, J. Castillo, N. Roldán, Y. Viltres, D. Rodríguez (2013b). Manual de Usuario Software REGIFERT 2.0. UCTB de Suelos Camagüey. 48p.
- Jacobson, I.; G. Booch y J. Rumbaugh (2000): El Proceso Unificado de Desarrollo de Software. Addison Wesley (ed.)
- Paz, J.M. (2011): Links a modelos de simulación y generadores de clima.

Disponible en http:// [www.ivia.es/jmpaz/Modelos%20simulacion.](http://www.ivia.es/jmpaz/Modelos%20simulacion.html) [html.](http://www.ivia.es/jmpaz/Modelos%20simulacion.html) Consultado el 25 de marzo de 2013.

- Pineda R, Emma., C. Carballo R y H. del Río F. (2000): Implementación de un nuevo programa de fertilización cañera en la provincia de Villa Clara. Centro Azúcar 4. EPICA. MINAZ. Villa Clara.
- SAMAN (2010): **"**Sistema Automatizado de Manejo Adecuado de Nutrientes**".**  [www.pequiven.com,](http://www.pequiven.com/)

[http://www.pequiven.com/pqv/index.php?cat](http://www.pequiven.com/pqv/index.php?catid=1:latest-news&id=139:saman&%20option=com_content&view=article) [id=1:latest-news&id=139:saman&](http://www.pequiven.com/pqv/index.php?catid=1:latest-news&id=139:saman&%20option=com_content&view=article)  [option=com\\_content&view=article.C](http://www.pequiven.com/pqv/index.php?catid=1:latest-news&id=139:saman&%20option=com_content&view=article)onsulta

- do el 22 de Abril de 2010 12:29 |
- Smart Growing intelligently (2011): Software Fertilización. Disponible en [http://www.smart-](http://www.smart-fertilizer.com/articulos/suelos-sodicos)

[fertilizer.com/articulos/suelos-sodicos.](http://www.smart-fertilizer.com/articulos/suelos-sodicos) Consultado el 25 de marzo de 2013.

Valencia Núñez, A., I. Machado Contreras y A. Valdés Gómez (1999): SARFE: una herramienta para la toma de decisiones en el manejo de los fertilizantes en la agricultura cañera cubana. http//www.monografías.com/trabajos69/sarf e-herramienta-manejo-fertilizantesagricultura/sarfe-herramienta-manejofertilizantes-agricultura.shtml

Fecha recibido: 15 de octubre de 2014. Fecha aceptado: 7 de enero de 2015.